### Aerospace Toolbox Release Notes

# MATLAB®

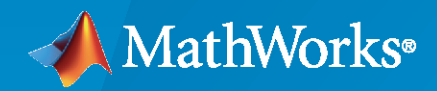

 $^\circledR$ 

### **How to Contact MathWorks**

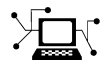

Latest news: [www.mathworks.com](https://www.mathworks.com)

Sales and services: [www.mathworks.com/sales\\_and\\_services](https://www.mathworks.com/sales_and_services)

User community: [www.mathworks.com/matlabcentral](https://www.mathworks.com/matlabcentral)

Technical support: [www.mathworks.com/support/contact\\_us](https://www.mathworks.com/support/contact_us)

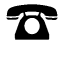

 $\sum$ 

Phone: 508-647-7000

#### The MathWorks, Inc. 1 Apple Hill Drive Natick, MA 01760-2098

*Aerospace Toolbox Release Notes*

© COPYRIGHT 2006–2020 by The MathWorks, Inc.

The software described in this document is furnished under a license agreement. The software may be used or copied only under the terms of the license agreement. No part of this manual may be photocopied or reproduced in any form without prior written consent from The MathWorks, Inc.

FEDERAL ACQUISITION: This provision applies to all acquisitions of the Program and Documentation by, for, or through the federal government of the United States. By accepting delivery of the Program or Documentation, the government hereby agrees that this software or documentation qualifies as commercial computer software or commercial computer software documentation as such terms are used or defined in FAR 12.212, DFARS Part 227.72, and DFARS 252.227-7014. Accordingly, the terms and conditions of this Agreement and only those rights specified in this Agreement, shall pertain to and govern the use, modification, reproduction, release, performance, display, and disclosure of the Program and Documentation by the federal government (or other entity acquiring for or through the federal government) and shall supersede any conflicting contractual terms or conditions. If this License fails to meet the government's needs or is inconsistent in any respect with federal procurement law, the government agrees to return the Program and Documentation, unused, to The MathWorks, Inc.

#### **Trademarks**

MATLAB and Simulink are registered trademarks of The MathWorks, Inc. See [www.mathworks.com/trademarks](https://www.mathworks.com/trademarks) for a list of additional trademarks. Other product or brand names may be trademarks or registered trademarks of their respective holders.

#### **Patents**

MathWorks products are protected by one or more U.S. patents. Please see [www.mathworks.com/patents](https://www.mathworks.com/patents) for more information.

## **Contents**

### **[R2020b](#page-10-0)**

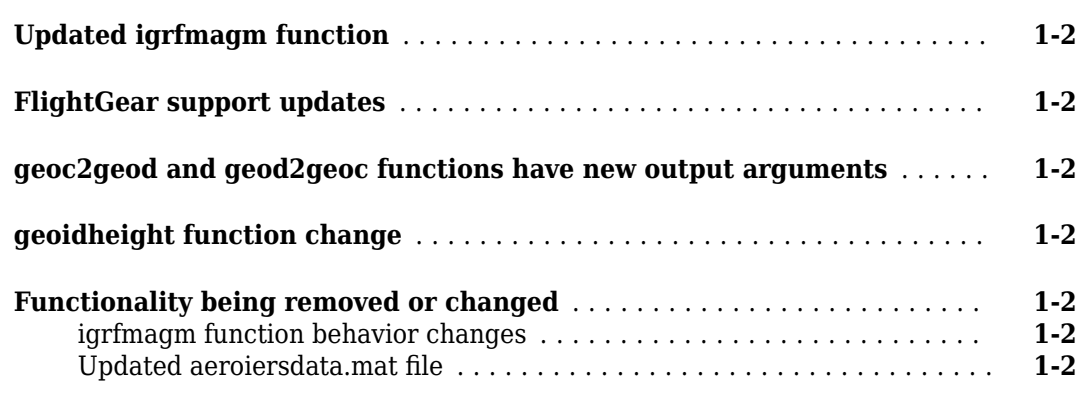

### **[R2020a](#page-14-0)**

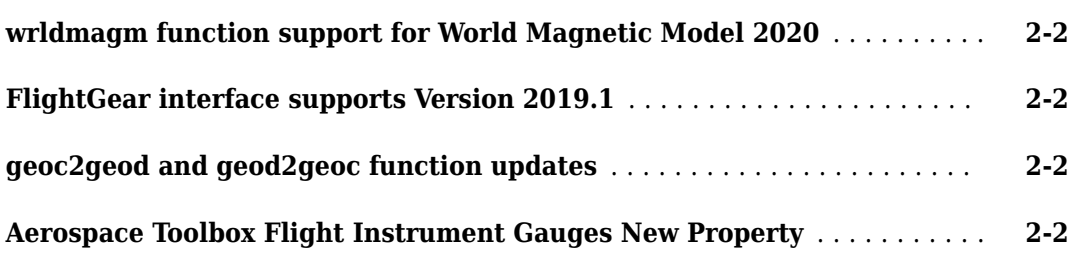

### **[R2019b](#page-16-0)**

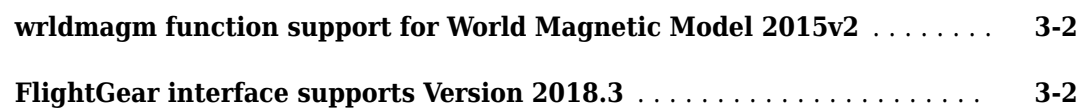

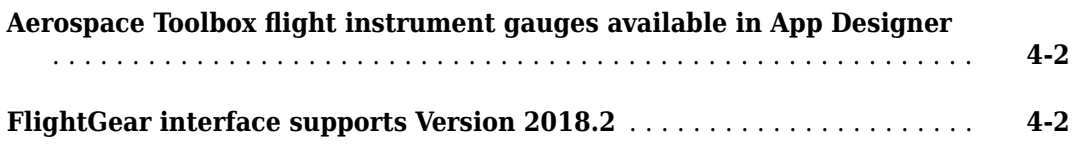

#### **[R2018b](#page-20-0)**

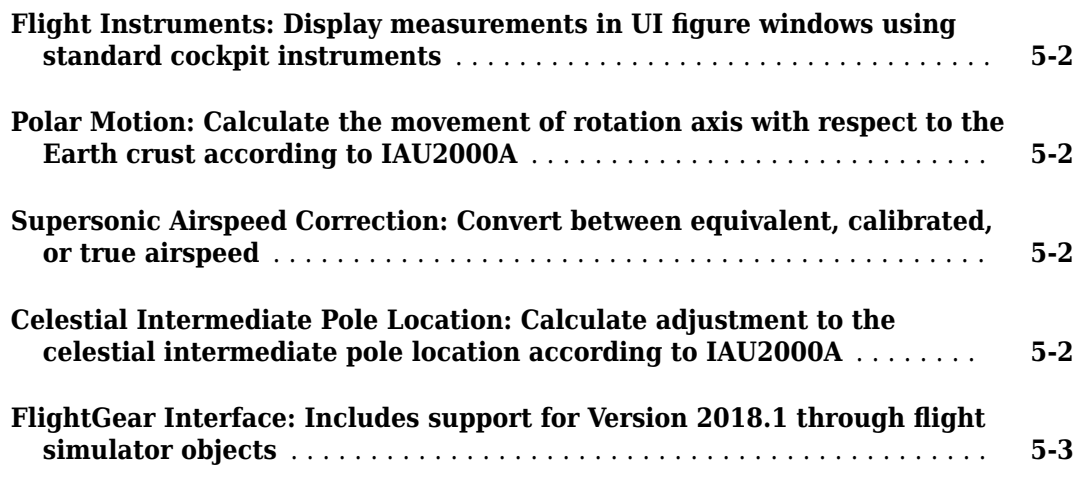

#### **[R2018a](#page-24-0)**

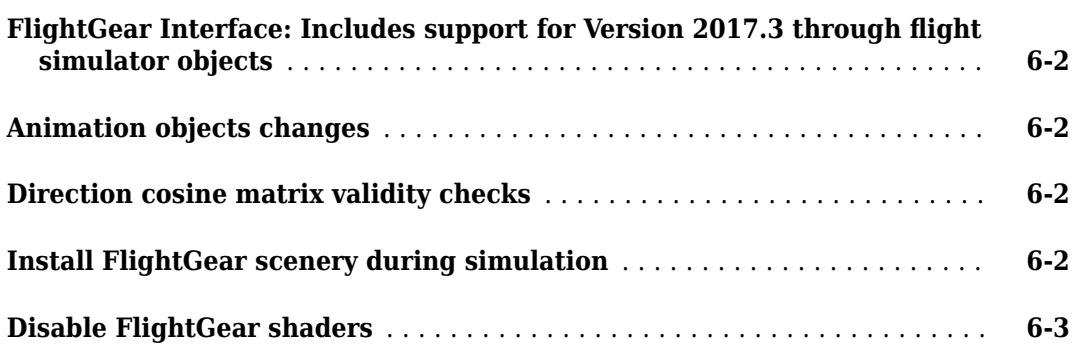

#### **[R2017b](#page-28-0)**

**[Difference Between UT1 and UTC: Calculate time difference with](#page-29-0) [deltaUT1 function according to the IAU2000A reference system](#page-29-0)** ..... **[7-2](#page-29-0)**

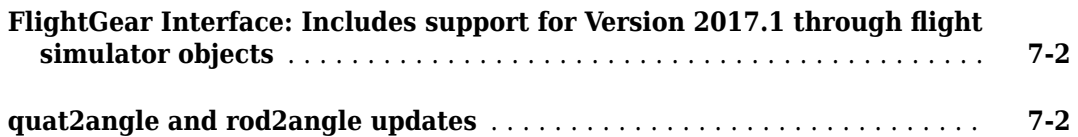

### **[R2017a](#page-30-0)**

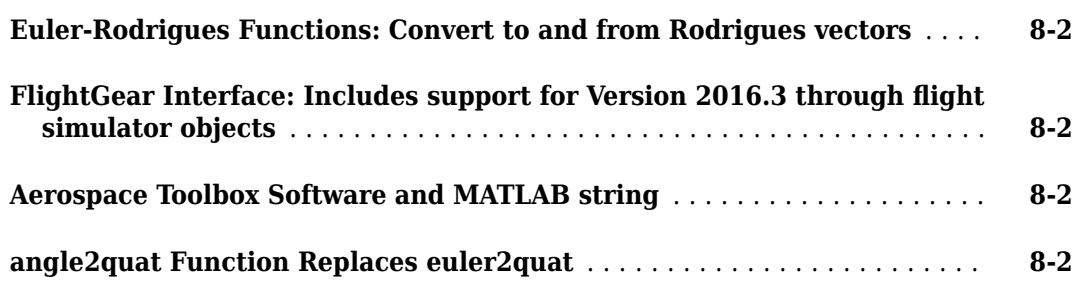

### **[R2016b](#page-32-0)**

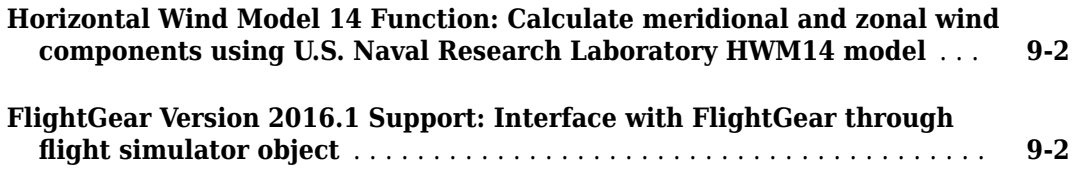

### **[R2016a](#page-34-0)**

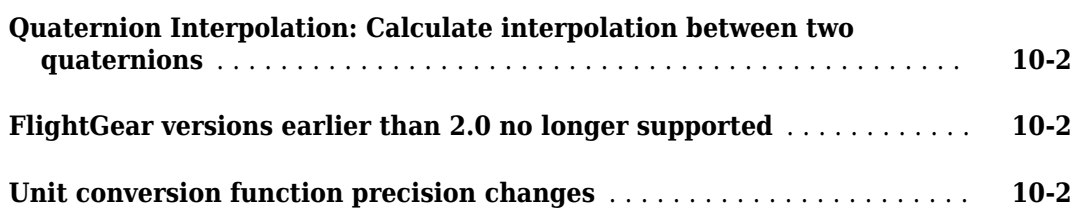

### **[R2015b](#page-36-0)**

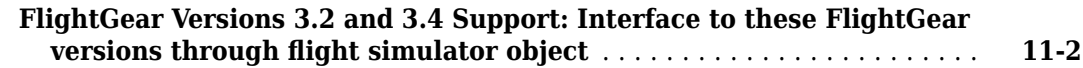

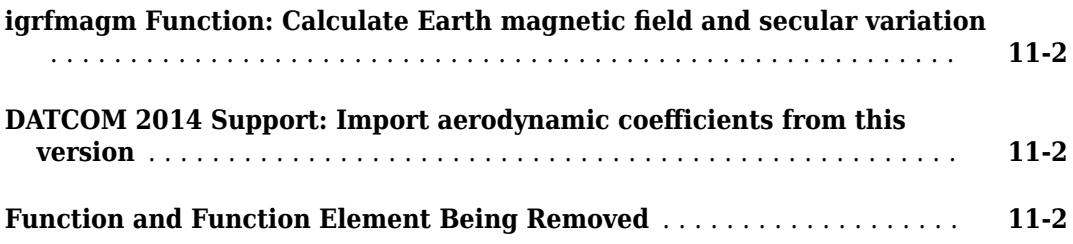

### **[R2015a](#page-38-0)**

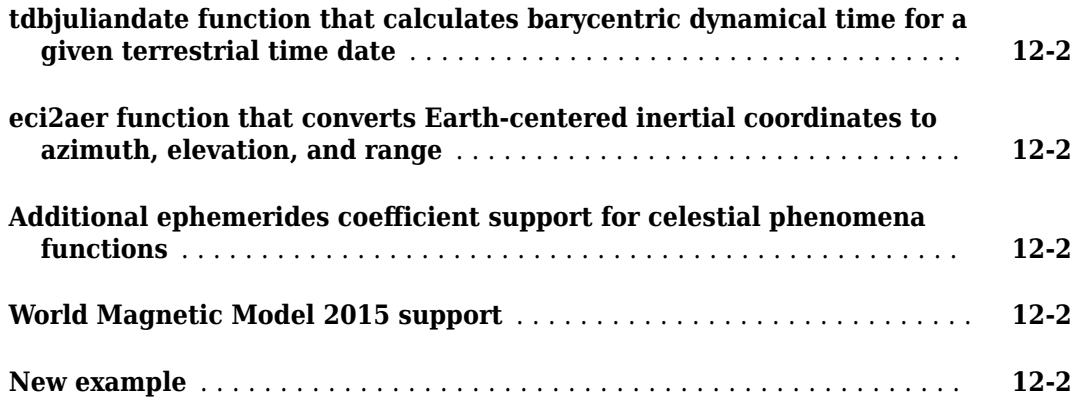

### **[R2014b](#page-40-0)**

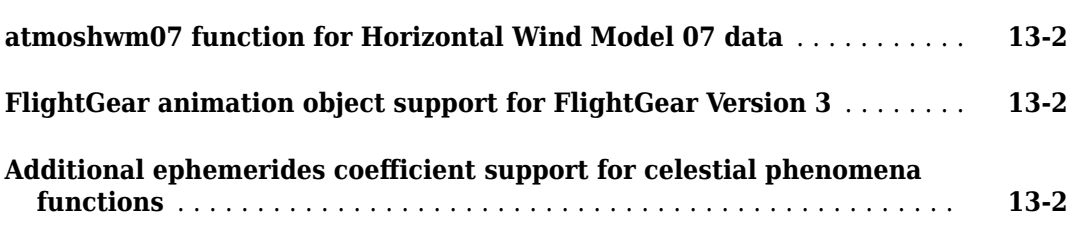

### **[R2014a](#page-42-0)**

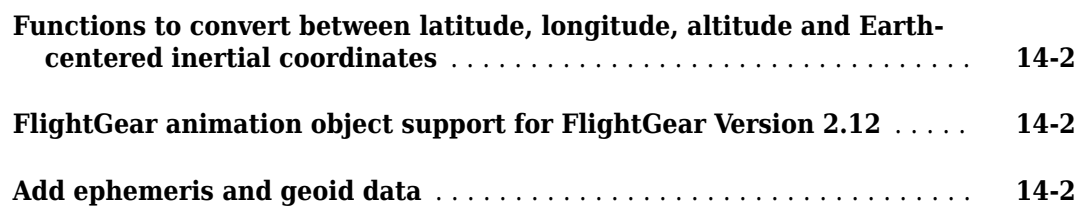

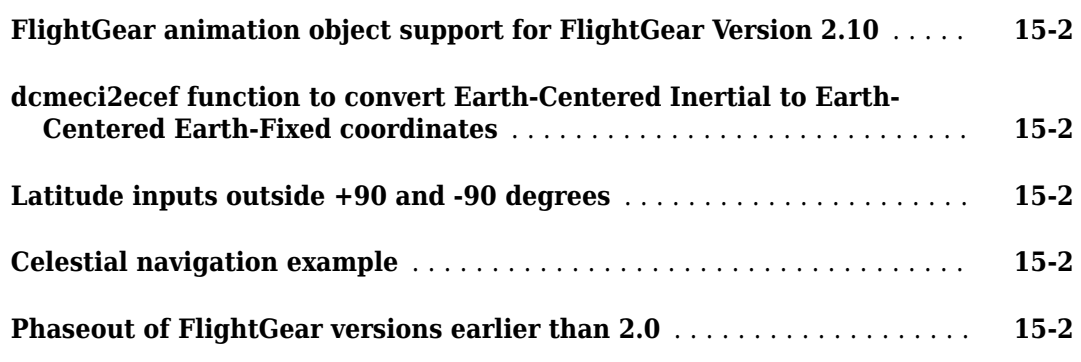

### **[R2013a](#page-46-0)**

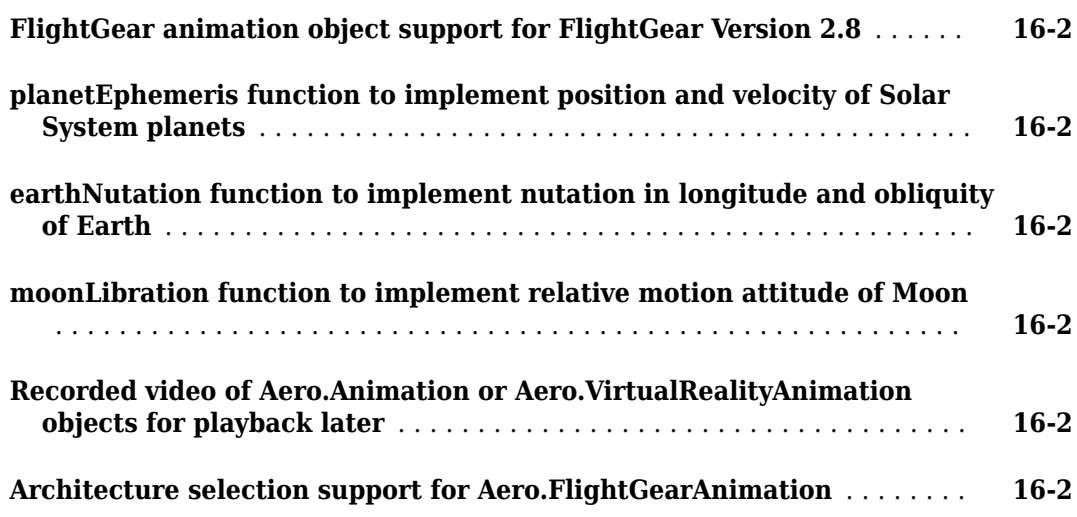

### **[R2012b](#page-48-0)**

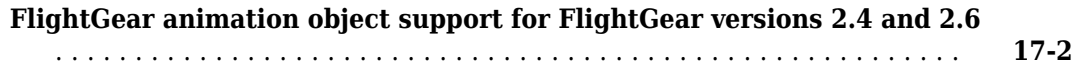

### **[R2012a](#page-50-0)**

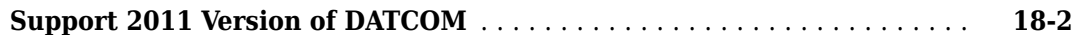

### **[R2011b](#page-52-0)**

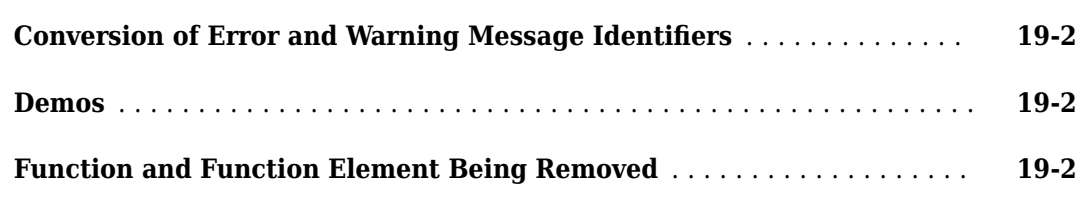

### **[R2011a](#page-54-0)**

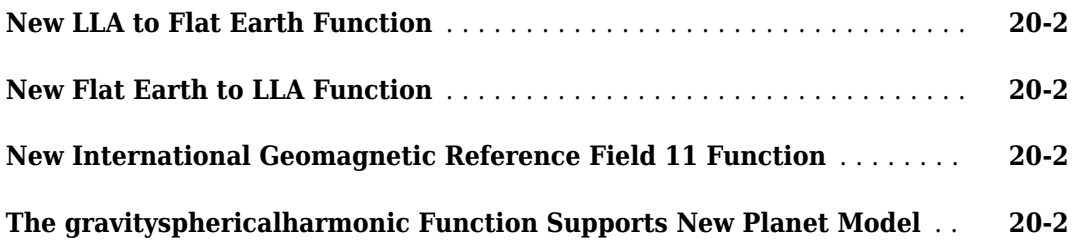

### **[R2010b](#page-56-0)**

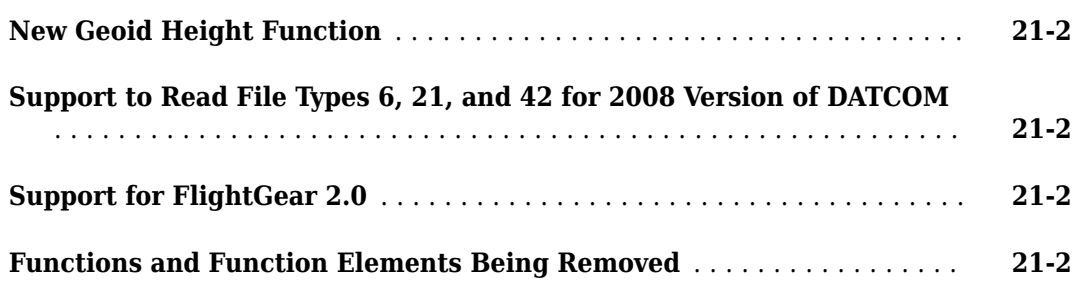

### **[R2010a](#page-58-0)**

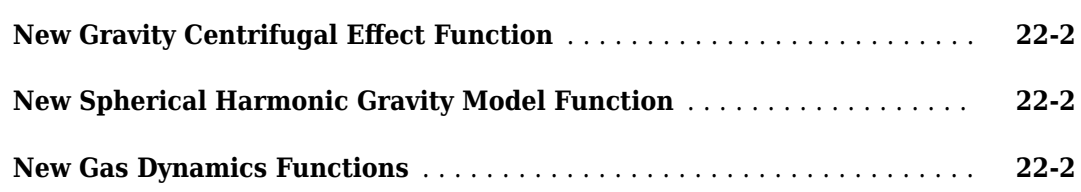

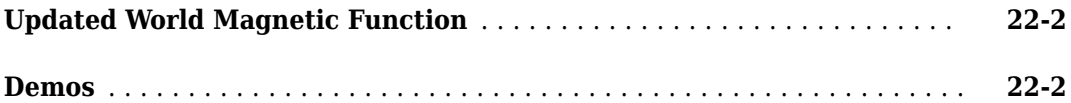

### **[R2009b](#page-60-0)**

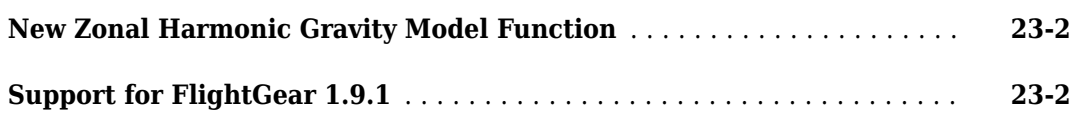

### **[R2009a](#page-62-0)**

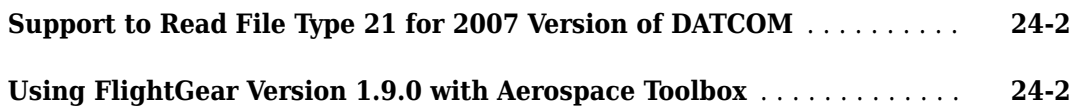

### **[R2008b](#page-64-0)**

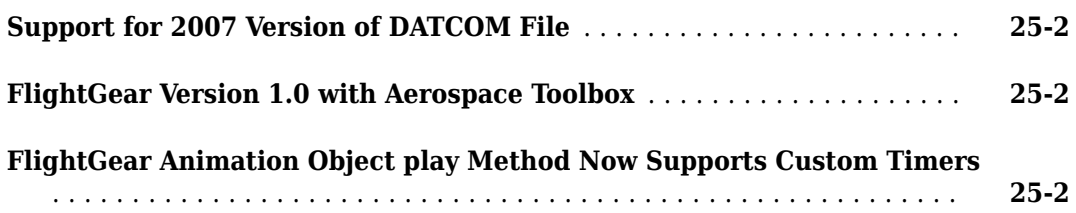

### **[R2008a](#page-66-0)**

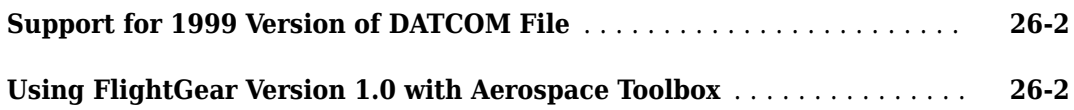

### **[R2007b](#page-68-0)**

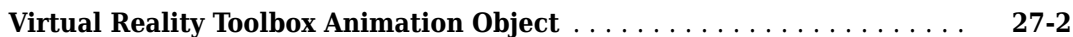

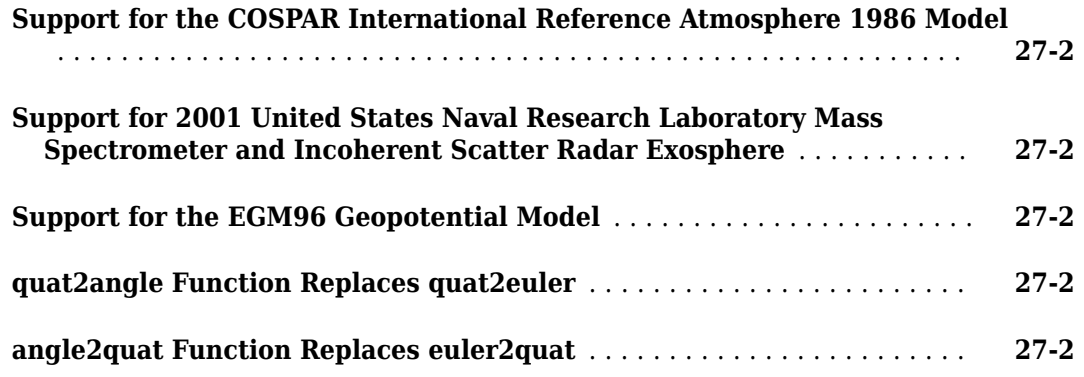

### **[R2007a](#page-70-0)**

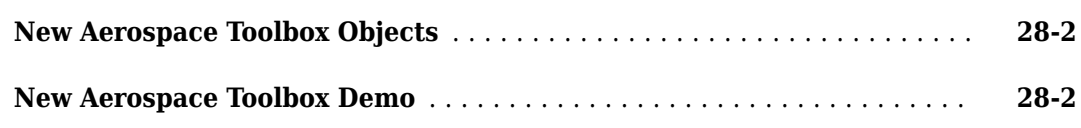

### **[R2006b](#page-72-0)**

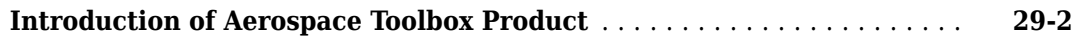

### <span id="page-10-0"></span>**R2020b**

**Version: 3.4 New Features Bug Fixes Compatibility Considerations**

### <span id="page-11-0"></span>**Updated igrfmagm function**

The igrfmagm function has been updated to support the International Geomagnetic Reference Field 13 (IGRF-13) model. For more information on the changes, see "igrfmagm function behavior changes" on page 1-2.

### **FlightGear support updates**

The Aerospace Toolbox FlightGear object no longer requires the specification of particular FlightGear versions. Aerospace Toolbox supports FlightGear versions starting at V2.6. As a result, the FlightGearVersion property has been removed from the Aero.FlightGearAnimation Objects object and GenerateRunScript (Aero.FlightGearAnimation) method.

### **geoc2geod and geod2geoc functions have new output arguments**

The geoc2geod function has a new output argument that enables the output of the mean sea-level altitude (MSL).

The geod2geoc function has a new output argument that enables the output of the radius from the center of the planet to the center of gravity.

### **geoidheight function change**

Starting in R2020b, use a geodetic latitude for the geoidheight latitude argument. In previous releases, you were directed to use a geocentric latitude. Using a geodetic latitude might output different results.

### **Functionality being removed or changed**

#### **igrfmagm function behavior changes**

*Behavior change*

The igrfmagm function has been updated to support the IGRF-13 model, which introduces these changes:

- Results of the function might differ from previous releases.
- The function now accepts matrices as inputs. In previous releases, the function accepted only scalar values.
- The function allows higher height value to 5.6 Earth radii (35,717,567.2 m). Previously, this value was 600,000 m.
- The function allows a wider range of latitude values (greater than 90, less than -90). When approaching the poles, the function generates more accurate data than in previous releases. The igrfmagm function no longer generates NaNs when input values approach the poles.
- The function allows wider range of longitude values (greater than 180, less than -180).

#### **Updated aeroiersdata.mat file**

*Behavior change*

The contents of the aeroiersdata.mat file have been updated. Correspondingly, the output of the deltaUT1, deltaCIP, and polarMotion functions will have different results when using the default value ('aeroiersdata.mat') as the value of Source. The results reflect more accurate external data from the International Earth Rotation and Reference Systems Service (IERS).

### <span id="page-14-0"></span>**R2020a**

**Version: 3.3 New Features Bug Fixes Compatibility Considerations**

### <span id="page-15-0"></span>**wrldmagm function support for World Magnetic Model 2020**

The [wrldmagm](https://www.mathworks.com/help/releases/R2020a/aerotbx/ug/wrldmagm.html) function now supports World Magnetic Model 2020 by default.

### **FlightGear interface supports Version 2019.1**

The Aerospace Toolbox product now supports FlightGear v2019.1.

### **geoc2geod and geod2geoc function updates**

The geoc2geod and geod2geoc functions no longer use a low altitude approximation.

### **Compatibility Considerations**

The geoc2geod and geod2geoc functions no longer use a low altitude approximation. This change results in geodetic latitude (geoc2geod) and geocentric latitude (geod2geoc) output being more accurate at higher altitudes than in previous releases.

### **Aerospace Toolbox Flight Instrument Gauges New Property**

The flight instrument gauge properties support a new property, uicontextmenu, which adds and configures context menu components in apps and on the App Designer canvas. For more information, see "uicontextmenu Function: Add and configure context menu components in apps and on the App Designer canvas".

### <span id="page-16-0"></span>**R2019b**

**Version: 3.2 New Features**

**Bug Fixes**

### <span id="page-17-0"></span>**wrldmagm function support for World Magnetic Model 2015v2**

The [wrldmagm](https://www.mathworks.com/help/releases/R2019b/aerotbx/ug/wrldmagm.html) function now supports World Magnetic Model 2015v2 by default. In addition, you can use the new argument, 'Custom', to directly specify a coefficient file provided by NOAA to the function.

WMM2015v2 supersedes WMM2015(v1). Consider replacing WMM2015(v1) with WMM2015v2 when used for navigation and other systems. WMM2015v2 was released by NOAA in February, 2019 to correct performance degradation issues in the Arctic region for January 1, 2015 to December 31, 2019. Therefore, it is still acceptable to use WMM2015(v1) in systems below 55-degrees latitude in the Northern hemisphere.

Existing applications have this behavior:

- If the wrldmagm function has the model argument set to '2010', '2005', or '2000', the application continues to work as before.
- If the wrldmagm has the model argument set to '2015' or default, the application uses the WMM2015v2 coefficient file.

### **FlightGear interface supports Version 2018.3**

The Aerospace Toolbox product now supports FlightGear v2018.3.

If you do not download scenery in advance, you can direct FlightGear to download it automatically during simulation using the InstallScenery property of the Aero.FlightGearAnimation object for the [GenerateRunScript \(Aero.FlightGearAnimation\)](https://www.mathworks.com/help/releases/R2019b/aerotbx/ug/generaterunscriptaero.flightgearanimation.html) method.

Starting with FlightGear v2018.3 on Windows® systems, you may encounter an error message while launching FlightGear with the InstallScenery option enabled:

Error creating directory: No such file or directory

This error likely indicates that your default FlightGear download folder is not writeable, the path cannot be resolved, or the path contains UNC path names. To work around the issue, edit the runfg.bat file to specify a new folder path to store the scenery data:

- **1** Edit runfg.bat.
- **2** To the list of command options, append --download-dir= and specify a folder to which to download the scenery data. For example:
	- --download-dir=C:\Users\user1\Documents\FlightGear

All data downloaded during this FlightGear session is saved to the specified directory. To avoid downloading duplicate scenery data, use the same directory in succeeding FlightGear sessions

**3** To open FlightGear, run runfg.bat.

**Note** Each time that you run the [GenerateRunScript](https://www.mathworks.com/help/releases/R2019b/aerotbx/ug/generaterunscriptaero.flightgearanimation.html) function, it creates a new script. It overwrites any edits that you have added.

### <span id="page-18-0"></span>**R2019a**

**Version: 3.1 New Features**

**Bug Fixes**

### <span id="page-19-0"></span>**Aerospace Toolbox flight instrument gauges available in App Designer**

Aerospace Toolbox flight instrument gauges are now available in App Designer in the component library. Creation of applications using these flight instrument gauges requires an Aerospace Toolbox license. For more information, see [Flight Instrument Components in App Designer](https://www.mathworks.com/help/releases/R2019a/aerotbx/ug/flight-instrument-components-in-app-designer.html) and [App Designer](https://www.mathworks.com/help/releases/R2019a/matlab/app-designer.html) (MATLAB).

### **FlightGear interface supports Version 2018.2**

The Aerospace Toolbox product now supports FlightGear v2018.2.

### <span id="page-20-0"></span>**R2018b**

**Version: 3.0 New Features Bug Fixes Compatibility Considerations**

### <span id="page-21-0"></span>**Flight Instruments: Display measurements in UI figure windows using standard cockpit instruments**

Use these functions, representing standard cockpit instruments,and their associated property pages, to display measurements:

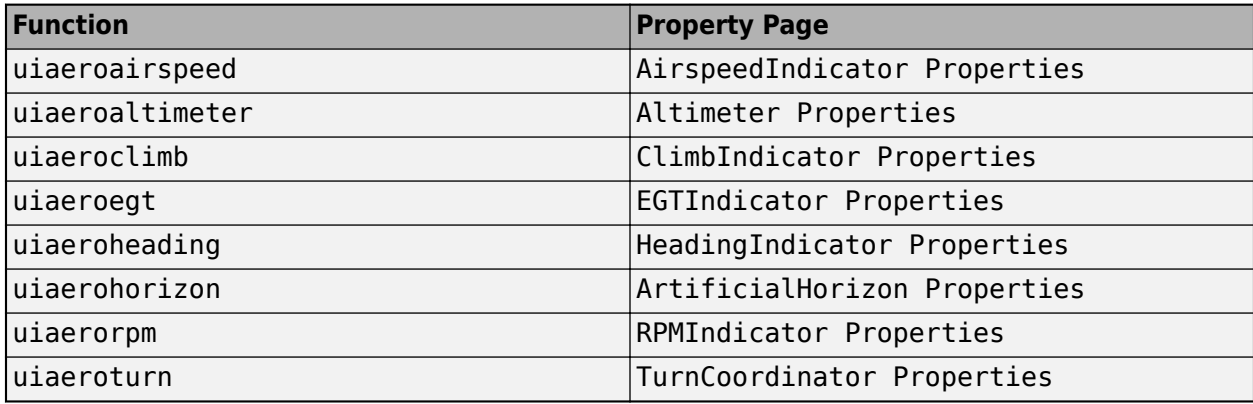

For an example of these components, see the Display Flight Trajectory Data Using Flight Instruments and Flight Animation example.

For more information, see [Flight Instruments](https://www.mathworks.com/help/releases/R2018b/aerotbx/flight-instruments.html).

### **Polar Motion: Calculate the movement of rotation axis with respect to the Earth crust according to IAU2000A**

Use [polarMotion](https://www.mathworks.com/help/releases/R2018b/aerotbx/ug/polarmotion.html) to calculate the movement of the rotation axis with respect to the crust of the Earth for a specific Universal Coordinated Time (UTC), according to the IAU2000A reference system.

### **Supersonic Airspeed Correction: Convert between equivalent, calibrated, or true airspeed**

The [correctairspeed](https://www.mathworks.com/help/releases/R2018b/aerotbx/ug/correctairspeed.html) function has been updated to now also work with supersonic airspeeds. The function also now lets you choose a method for computing the conversion factor (table lookup or compute on demand).

### **Compatibility Considerations**

The correctairspeed function output may differ from the previous version of the function.

For a potentially more accurate output, consider using the equation method.

### **Celestial Intermediate Pole Location: Calculate adjustment to the celestial intermediate pole location according to IAU2000A**

Use [deltaCIP](https://www.mathworks.com/help/releases/R2018b/aerotbx/ug/deltacip.html) to calculate the adjustment to the celestial intermediate pole location according for a specific Universal Coordinated Time (UTC), according to the IAU2000A reference system.

### <span id="page-22-0"></span>**FlightGear Interface: Includes support for Version 2018.1 through flight simulator objects**

The Aerospace Toolbox product now supports FlightGear v2018.1.

### <span id="page-24-0"></span>**R2018a**

**Version: 2.21 New Features Bug Fixes Compatibility Considerations**

### <span id="page-25-0"></span>**FlightGear Interface: Includes support for Version 2017.3 through flight simulator objects**

The Aerospace Toolbox product now supports FlightGear v2017.3.

### **Animation objects changes**

Changes in the use of Aerospace Toolbox animation objects:

- Aerospace Toolbox animation objects saved in MAT-files in R2018a cannot load in previous releases.
- The delete function for all Aerospace Toolbox animation objects now destroys the animation object. In previous releases, the object was not destroyed.

### **Compatibility Considerations**

Scripts or functions creating Aerospace Toolbox animation objects continue to work. Use these scripts or functions to create new objects.

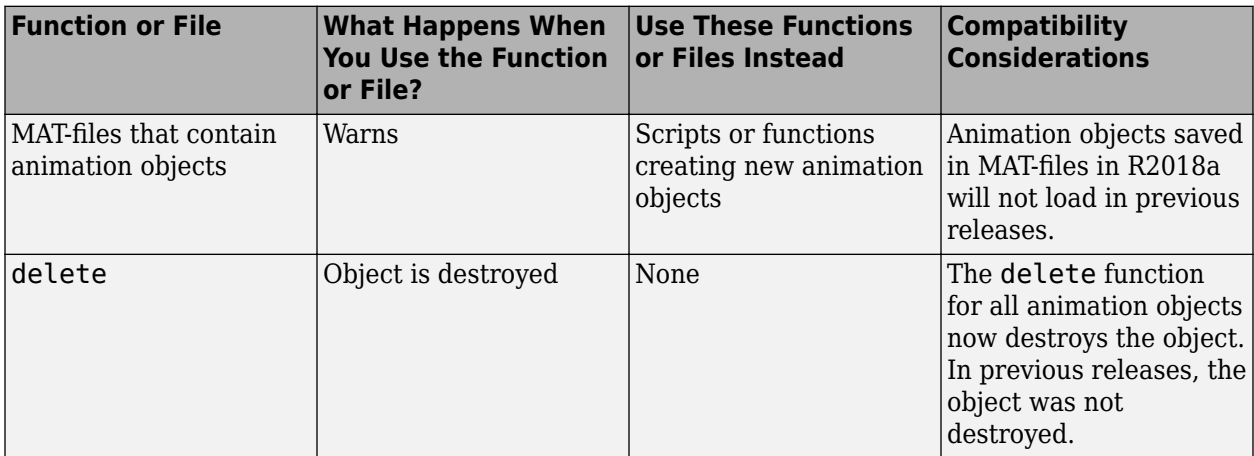

### **Direction cosine matrix validity checks**

These functions can now verify the validity of the direction cosine matrix prior to conversion:

- [dcm2alphabeta](https://www.mathworks.com/help/releases/R2018a/aerotbx/ug/dcm2alphabeta.html)
- [dcm2angle](https://www.mathworks.com/help/releases/R2018a/aerotbx/ug/dcm2angle.html)
- [dcm2latlon](https://www.mathworks.com/help/releases/R2018a/aerotbx/ug/dcm2latlon.html)
- [dcm2quat](https://www.mathworks.com/help/releases/R2018a/aerotbx/ug/dcm2quat.html)
- [dcm2rod](https://www.mathworks.com/help/releases/R2018a/aerotbx/ug/dcm2rod.html)

Each function now lets you specify the error tolerance level for the direction cosine matrix validation and specify an action if the matrix is not valid.

### **Install FlightGear scenery during simulation**

When you install the FlightGear software, the installation provides a basic level of scenery files. The FlightGear documentation guides you through installing scenery as part the general FlightGear

<span id="page-26-0"></span>installation. If you do not download scenery, you can direct FlightGear to download it automatically during simulation using the InstallScenery property of the Aero.FlightGearAnimation object for the [GenerateRunScript \(Aero.FlightGearAnimation\)](https://www.mathworks.com/help/releases/R2018a/aerotbx/ug/generaterunscriptaero.flightgearanimation.html) method.

### **Disable FlightGear shaders**

Your computer built-in video card, such as NVIDIA® cards, can conflict with FlightGear shaders. You can disable the FlightGear shaders by specifying the DisableShaders property of the Aero.FlightGearAnimation object to the [GenerateRunScript](https://www.mathworks.com/help/releases/R2018a/aerotbx/ug/generaterunscriptaero.flightgearanimation.html) [\(Aero.FlightGearAnimation\)](https://www.mathworks.com/help/releases/R2018a/aerotbx/ug/generaterunscriptaero.flightgearanimation.html) method.

### <span id="page-28-0"></span>**R2017b**

**Version: 2.20 New Features**

**Bug Fixes**

### <span id="page-29-0"></span>**Difference Between UT1 and UTC: Calculate time difference with deltaUT1 function according to the IAU2000A reference system**

Use [deltaUT1](https://www.mathworks.com/help/releases/R2017b/aerotbx/ug/deltaut1.html) to calculate the difference between principal Universal Time (UT1) and Coordinated Universal Time (UTC) according to the IAU2000A reference system.

To optionally create a file containing the current Earth orientation data for deltaUT1, use the [aeroReadIERSData](https://www.mathworks.com/help/releases/R2017b/aerotbx/ug/aeroreadiersdata.html) function.

### **FlightGear Interface: Includes support for Version 2017.1 through flight simulator objects**

The Aerospace Toolbox product now supports FlightGear v2017.1.

For more information on working with FlightGear, see [Aero.FlightGearAnimation Objects.](https://www.mathworks.com/help/releases/R2017b/aerotbx/ug/using-aero-flightgearanimation-objects.html)

### **quat2angle and rod2angle updates**

The [quat2angle](https://www.mathworks.com/help/releases/R2017b/aerotbx/ug/quat2angle.html) and [rod2angle](https://www.mathworks.com/help/releases/R2017b/aerotbx/ug/rod2angle.html) functions now return values for the middle angle of the 'ZYZ', 'ZXZ', 'YXY', 'YZY', 'XYX', and 'XZX' implementations. In previous releases, these functions returned all zeroes for 0 degrees in the second rotation.

### <span id="page-30-0"></span>**R2017a**

**Version: 2.19 New Features Bug Fixes Compatibility Considerations**

### <span id="page-31-0"></span>**Euler-Rodrigues Functions: Convert to and from Rodrigues vectors**

These functions convert Euler-Rodrigues vectors to and from direction cosine matrices, rotation angles, and quaternions:

- [angle2rod](https://www.mathworks.com/help/releases/R2017a/aerotbx/ug/angle2rod.html)
- [dcm2rod](https://www.mathworks.com/help/releases/R2017a/aerotbx/ug/dcm2rod.html)
- [quat2rod](https://www.mathworks.com/help/releases/R2017a/aerotbx/ug/quat2rod.html)
- [rod2angle](https://www.mathworks.com/help/releases/R2017a/aerotbx/ug/rod2angle.html)
- [rod2dcm](https://www.mathworks.com/help/releases/R2017a/aerotbx/ug/rod2dcm.html)
- [rod2quat](https://www.mathworks.com/help/releases/R2017a/aerotbx/ug/rod2quat.html)

### **FlightGear Interface: Includes support for Version 2016.3 through flight simulator objects**

The Aerospace Toolbox product now supports FlightGear v2016.3.

For more information on working with FlightGear, see [Aero.FlightGearAnimation Objects.](https://www.mathworks.com/help/releases/R2017a/aerotbx/ug/using-aero-flightgearanimation-objects.html)

### **Aerospace Toolbox Software and MATLAB string**

The Aerospace Toolbox software now supports MATLAB® [string](https://www.mathworks.com/help/releases/R2017a/matlab/ref/string.html).

### **angle2quat Function Replaces euler2quat**

The angle2quat function has replaced the euler2quat function.

### **Compatibility Considerations**

The euler2quat function is no longer available. Use the [angle2quat](https://www.mathworks.com/help/releases/R2017a/aerotbx/ug/angle2quat.html) function instead.

### <span id="page-32-0"></span>**R2016b**

**Version: 2.18 New Features Bug Fixes Compatibility Considerations**

### <span id="page-33-0"></span>**Horizontal Wind Model 14 Function: Calculate meridional and zonal wind components using U.S. Naval Research Laboratory HWM14 model**

The [atmoshwm](https://www.mathworks.com/help/releases/R2016b/aerotbx/ug/atmoshwm.html) function implements horizontal wind modes.

### **Compatibility Considerations**

The [atmoshwm](https://www.mathworks.com/help/releases/R2016b/aerotbx/ug/atmoshwm.html) replaces the atmoshwm07 function.

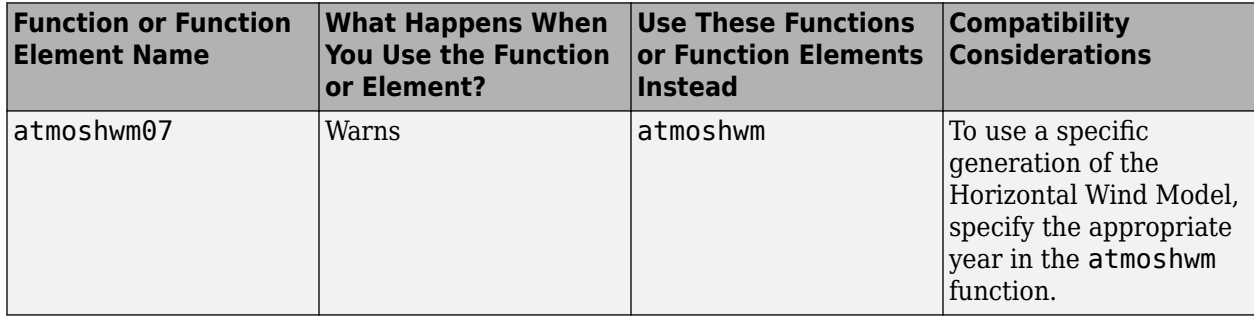

### **FlightGear Version 2016.1 Support: Interface with FlightGear through flight simulator object**

The Aerospace Toolbox product now supports FlightGear v2016.1.

For more information on working with FlightGear, see [Aero.FlightGearAnimation Objects.](https://www.mathworks.com/help/releases/R2016b/aerotbx/ug/using-aero-flightgearanimation-objects.html)

**10**

### <span id="page-34-0"></span>**R2016a**

**Version: 2.17 New Features Bug Fixes Compatibility Considerations**

### <span id="page-35-0"></span>R2016a

### **Quaternion Interpolation: Calculate interpolation between two quaternions**

The [quatinterp](https://www.mathworks.com/help/releases/R2016a/aerotbx/ug/quatinterp.html) function interpolates between two quaternions. To support this function, the following functions are also new:

The [quatpower](https://www.mathworks.com/help/releases/R2016a/aerotbx/ug/quatpower.html) function calculates the power of a quaternion.

The [quatlog](https://www.mathworks.com/help/releases/R2016a/aerotbx/ug/quatlog.html) function calculates the natural logarithm of a quaternion.

The [quatexp](https://www.mathworks.com/help/releases/R2016a/aerotbx/ug/quatexp.html) function calculates the exponential of a quaternion.

### **FlightGear versions earlier than 2.0 no longer supported**

The Aerospace Toolbox software no longer supports FlightGear versions earlier than 2.0. For a list of FlightGear versions that the Aerospace Toolbox software supports, see [Supported FlightGear](https://www.mathworks.com/help/releases/R2016a/aerotbx/ug/using-aero-flightgearanimation-objects.html#bt0cut1) [Versions.](https://www.mathworks.com/help/releases/R2016a/aerotbx/ug/using-aero-flightgearanimation-objects.html#bt0cut1)

### **Compatibility Considerations**

If you are using a FlightGear version older than 2.0, update your FlightGear installation to a supported version. The software returns an error if you use a non-supported version. Obtain updated FlightGear software from [www.flightgear.org](https://www.flightgear.org) in the download area.

### **Unit conversion function precision changes**

These unit conversion functions may now generate values with better precision:

- [convacc](https://www.mathworks.com/help/releases/R2016a/aerotbx/ug/convacc.html)
- [convang](https://www.mathworks.com/help/releases/R2016a/aerotbx/ug/convang.html)
- [convangacc](https://www.mathworks.com/help/releases/R2016a/aerotbx/ug/convangacc.html)
- [convangvel](https://www.mathworks.com/help/releases/R2016a/aerotbx/ug/convangvel.html)
- [convdensity](https://www.mathworks.com/help/releases/R2016a/aerotbx/ug/convdensity.html)
- [convforce](https://www.mathworks.com/help/releases/R2016a/aerotbx/ug/convforce.html)
- [convlength](https://www.mathworks.com/help/releases/R2016a/aerotbx/ug/convlength.html)
- [convmass](https://www.mathworks.com/help/releases/R2016a/aerotbx/ug/convmass.html)
- [convpres](https://www.mathworks.com/help/releases/R2016a/aerotbx/ug/convpres.html)
- [convtemp](https://www.mathworks.com/help/releases/R2016a/aerotbx/ug/convtemp.html)
- [convvel](https://www.mathworks.com/help/releases/R2016a/aerotbx/ug/convvel.html)
**11**

# **R2015b**

**Version: 2.16 New Features Bug Fixes Compatibility Considerations**

#### **FlightGear Versions 3.2 and 3.4 Support: Interface to these FlightGear versions through flight simulator object**

The Aerospace Toolbox product now supports FlightGear v3.2 and v3.4.

For more information on working with FlightGear, see [Aero.FlightGearAnimation Objects.](https://www.mathworks.com/help/releases/R2015b/aerotbx/ug/using-aero-flightgearanimation-objects.html)

#### **igrfmagm Function: Calculate Earth magnetic field and secular variation**

The [igrfmagm](https://www.mathworks.com/help/releases/R2015b/aerotbx/ug/igrfmagm.html) function calculates Earth magnetic field and secular variation using the International Geomagnetic Reference Field.

#### **Compatibility Considerations**

The [igrfmagm](https://www.mathworks.com/help/releases/R2015b/aerotbx/ug/igrfmagm.html) replaces the igrf11magm function. For more information, see "Function and Function Element Being Removed" on page 11-2.

#### **DATCOM 2014 Support: Import aerodynamic coefficients from this version**

The [datcomimport](https://www.mathworks.com/help/releases/R2015b/aerotbx/ug/datcomimport.html) function has been enhanced to support the 2014 version of DATCOM files.

#### **Function and Function Element Being Removed**

The following table lists the function being removed for R2015b.

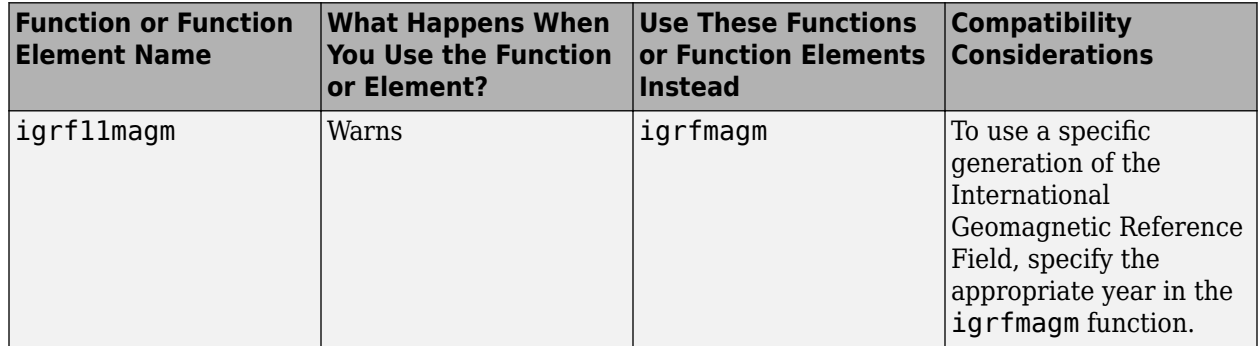

# **R2015a**

**Version: 2.15**

**New Features**

**Bug Fixes**

#### **tdbjuliandate function that calculates barycentric dynamical time for a given terrestrial time date**

The [tdbjuliandate](https://www.mathworks.com/help/releases/R2015a/aerotbx/ug/tdbjuliandate.html) function calculates Barycentric Dynamical Time (TDB) for a given Terrestrial Time (TT) date.

#### **eci2aer function that converts Earth-centered inertial coordinates to azimuth, elevation, and range**

The [eci2aer](https://www.mathworks.com/help/releases/R2015a/aerotbx/ug/eci2aer.html) function converts Earth-centered inertial coordinates to azimuth, elevation, and range.

### **Additional ephemerides coefficient support for celestial phenomena functions**

The [moonLibration](https://www.mathworks.com/help/releases/R2015a/aerotbx/ug/moonlibration.html), and [planetEphemeris](https://www.mathworks.com/help/releases/R2015a/aerotbx/ug/planetephemeris.html) functions now support the DE432t ephemerides database.

### **World Magnetic Model 2015 support**

The [wrldmagm](https://www.mathworks.com/help/releases/R2015a/aerotbx/ug/wrldmagm.html) function supports the world magnetic model for 2015 to 2020 (WMM-2015).

#### **New example**

The [Estimate Sun Analemma Using Planetary Ephemerides and ECI to AER](https://www.mathworks.com/help/releases/R2015a/aerotbx/examples/estimate-sun-analemma-using-planetary-ephemerides-and-eci-to-aer-transformation.html) [Transformation](https://www.mathworks.com/help/releases/R2015a/aerotbx/examples/estimate-sun-analemma-using-planetary-ephemerides-and-eci-to-aer-transformation.html) example shows how to estimate the Sun analemma using the [eci2aer](https://www.mathworks.com/help/releases/R2015a/aerotbx/ug/eci2aer.html) and [tdbjuliandate](https://www.mathworks.com/help/releases/R2015a/aerotbx/ug/tdbjuliandate.html) functions.

# **R2014b**

**Version: 2.14 New Features**

**Bug Fixes**

### **atmoshwm07 function for Horizontal Wind Model 07 data**

The [atmoshwm07](https://www.mathworks.com/help/releases/R2014b/aerotbx/ug/atmoshwm07.html) function implements the U.S. Naval Research Laboratory HWM™ routine to calculate the meridional and zonal components of the wind for a set of geophysical data.

### **FlightGear animation object support for FlightGear Version 3**

The Aerospace Toolbox product now supports FlightGear Version 3.

For more information on working with FlightGear, see [Aero.FlightGearAnimation Objects.](https://www.mathworks.com/help/releases/R2014b/aerotbx/ug/using-aero-flightgearanimation-objects.html)

#### **Additional ephemerides coefficient support for celestial phenomena functions**

The [planetEphemeris](https://www.mathworks.com/help/releases/R2014b/aerotbx/ug/planetephemeris.html), [earthNutation](https://www.mathworks.com/help/releases/R2014b/aerotbx/ug/earthnutation.html), and [moonLibration](https://www.mathworks.com/help/releases/R2014b/aerotbx/ug/moonlibration.html) functions now support the DE430 ephemerides coefficient.

# **R2014a**

**Version: 2.13 New Features**

**Bug Fixes**

#### **Functions to convert between latitude, longitude, altitude and Earthcentered inertial coordinates**

The [lla2eci](https://www.mathworks.com/help/releases/R2014a/aerotbx/ug/lla2eci.html) function converts geodetic latitude, longitude, altitude (LLA) coordinates to Earthcentered inertial (ECI) position coordinates, based on the specified reduction method and Universal Coordinated Time (UTC), for the specified time and geophysical data.

The [eci2lla](https://www.mathworks.com/help/releases/R2014a/aerotbx/ug/eci2lla.html) function converts Earth-centered inertial (ECI) position coordinates to geodetic latitude, longitude, altitude (LLA) coordinates, based on the specified reduction method and Universal Coordinated Time (UTC), for the specified time and geophysical data.

# **FlightGear animation object support for FlightGear Version 2.12**

The Aerospace Toolbox product now supports FlightGear Version 2.12.

For more information on working with FlightGear, see [Aero.FlightGearAnimation Objects.](https://www.mathworks.com/help/releases/R2014a/aerotbx/ug/using-aero-flightgearanimation-objects.html)

# **Add ephemeris and geoid data**

Use the [aeroDataPackage](https://www.mathworks.com/help/releases/R2014a/aerotbx/ug/aerodatapackage.html) function to add ephemeris and/or geoid data for these Aerospace Toolbox functions and Aerospace Blockset™ blocks.

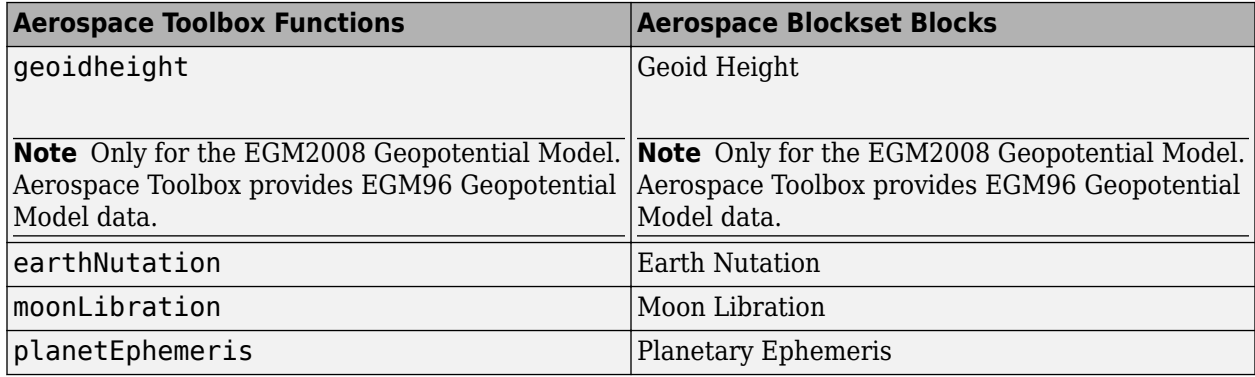

# **R2013b**

**Version: 2.12 New Features Bug Fixes Compatibility Considerations**

## **FlightGear animation object support for FlightGear Version 2.10**

The Aerospace Toolbox product now supports FlightGear Version 2.10.

For more information on working with FlightGear, see [Aero.FlightGearAnimation Objects.](https://www.mathworks.com/help/releases/R2013b/aerotbx/ug/using-aero-flightgearanimation-objects.html)

#### **dcmeci2ecef function to convert Earth-Centered Inertial to Earth-Centered Earth-Fixed coordinates**

The [dcmeci2ecef](https://www.mathworks.com/help/releases/R2013b/aerotbx/ug/dcmeci2ecef.html) function calculates the position direction cosine matrix (ECI to ECEF), based on the specified reduction method and Universal Coordinated Time (UTC), for the specified time and geophysical data.

### **Latitude inputs outside +90 and -90 degrees**

These functions now correctly take into account latitude inputs that are outside +90 and -90 degrees.

- [atmosnrlmsise00](https://www.mathworks.com/help/releases/R2013b/aerotbx/ug/atmosnrlmsise00.html)
- [geoc2geod](https://www.mathworks.com/help/releases/R2013b/aerotbx/ug/geoc2geod.html)
- [geod2geoc](https://www.mathworks.com/help/releases/R2013b/aerotbx/ug/geod2geoc.html)
- [flat2lla](https://www.mathworks.com/help/releases/R2013b/aerotbx/ug/flat2lla.html)
- [lla2flat](https://www.mathworks.com/help/releases/R2013b/aerotbx/ug/lla2flat.html)
- [geoidheight](https://www.mathworks.com/help/releases/R2013b/aerotbx/ug/geoidheight.html)
- [gravitywgs84](https://www.mathworks.com/help/releases/R2013b/aerotbx/ug/gravitywgs84.html)

#### **Celestial navigation example**

The [Marine Navigation Using Planetary Ephemerides](https://www.mathworks.com/help/releases/R2013b/aerotbx/rmvd_matlablink__041e81de9f21f9bb19e46c44bd8d2abc.html) example shows how to perform celestial navigation of a marine vessel using the planetary ephemerides and Earth-Centered Inertial to Earth-Centered Earth-Fixed (ECI to ECEF) transformation.

#### **Phaseout of FlightGear versions earlier than 2.0**

The Aerospace Toolbox software will not support FlightGear versions earlier than 2.0 in a future release of Aerospace Toolbox. For a list of FlightGear versions that the Aerospace Toolbox software supports, see [Supported FlightGear Versions](https://www.mathworks.com/help/releases/R2013b/aerotbx/ug/using-aero-flightgearanimation-objects.html#bt0cut1).

### **Compatibility Considerations**

If you are using a FlightGear version older than 2.0, update your FlightGear installation to a supported version.

# **R2013a**

**Version: 2.11 New Features**

**Bug Fixes**

### **FlightGear animation object support for FlightGear Version 2.8**

For more information on working with FlightGear, see [Aero.FlightGearAnimation](https://www.mathworks.com/help/releases/R2013a/aerotbx/ug/aero.flightgearanimation.html).

#### **planetEphemeris function to implement position and velocity of Solar System planets**

The [planetEphemeris](https://www.mathworks.com/help/releases/R2013a/aerotbx/ug/planetephemeris.html) function implements the position and velocity of an astronomical object.

### **earthNutation function to implement nutation in longitude and obliquity of Earth**

The [earthNutation](https://www.mathworks.com/help/releases/R2013a/aerotbx/ug/earthnutation.html) function implements the nutation in longitude and obliquity of Earth according to the International Astronomical Union (IAU) 1980 nutation series.

#### **moonLibration function to implement relative motion attitude of Moon**

The [moonLibration](https://www.mathworks.com/help/releases/R2013a/aerotbx/ug/moonlibration.html) function implements the relative motion attitude of Earth's Moon.

#### **Recorded video of Aero.Animation or Aero.VirtualRealityAnimation objects for playback later**

You can now record flight data animations for [Aero.Animation](https://www.mathworks.com/help/releases/R2013a/aerotbx/ug/aero.animation.html) and [Aero.VirtualRealityAnimation](https://www.mathworks.com/help/releases/R2013a/aerotbx/ug/aero.virtualrealityanimation.html) objects. The following properties are new for both classes:

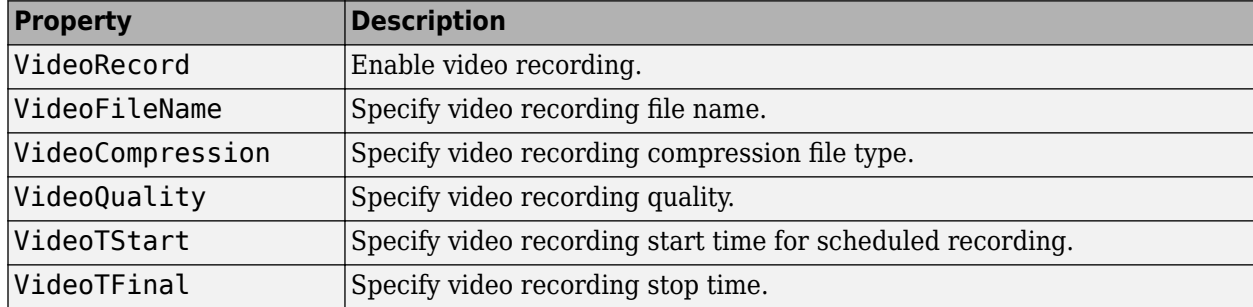

### **Architecture selection support for Aero.FlightGearAnimation**

You can specify the architecture the FlightGear software is running on. [GenerateRunScript](https://www.mathworks.com/help/releases/R2013a/aerotbx/ug/generaterunscriptaero.flightgearanimation.html) takes this setting into account when generating the run script. These architecture settings are available.

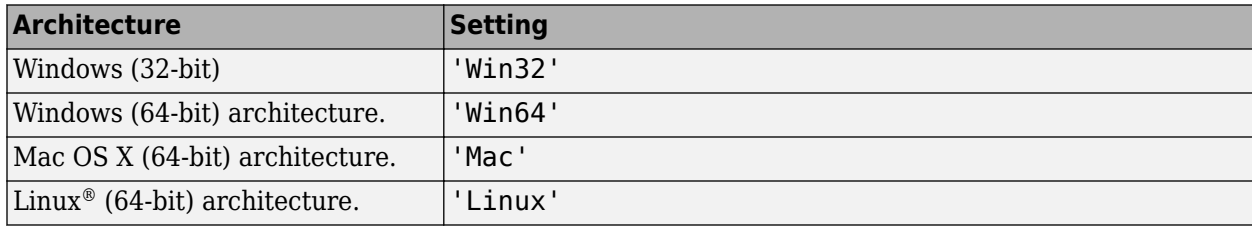

# **R2012b**

**Version: 2.10 New Features**

**Bug Fixes**

### **FlightGear animation object support for FlightGear versions 2.4 and 2.6**

The Aerospace Toolbox product now supports FlightGear Versions 2.6 and 2.4.

For more information on working with FlightGear, see [Aero.FlightGearAnimation Objects.](https://www.mathworks.com/help/releases/R2012b/aerotbx/ug/using-aero-flightgearanimation-objects.html)

# **R2012a**

**Version: 2.9**

#### **Support 2011 Version of DATCOM**

The [datcomimport](https://www.mathworks.com/help/releases/R2012a/toolbox/aerotbx/ug/datcomimport.html) function has been enhanced to support the 2011 version of DATCOM files.

#### **Using FlightGear Version 2.4.0 with Aerospace Toolbox**

Aerospace Toolbox Version 2.9 does not support FlightGear Version 2.4.0. Use this procedure as a workaround.

**1** In the MATLAB Command Window, create a FlightGear animation object.

h = Aero.FlightGearAnimation;

**2** Set the FlightGear animation object property FlightGearVersion to 2.0.

h.FlightGearVersion = '2.0';

**3** Set the FlightGear animation object property FlightGearBaseDirectory to the location of FlightGear Version 2.4.0.

h.FlightGearBaseDirectory = 'C:\Program Files\FlightGear240'

**4** Generate the run script.

GenerateRunScript(h)

**5** Save and close this file.

For more information, see [Aero.FlightGearAnimation Objects](https://www.mathworks.com/help/releases/R2012a/toolbox/aerotbx/ug/bq25aet.html) in the [Aerospace Toolbox User's Guide.](https://www.mathworks.com/help/releases/R2012a/toolbox/aerotbx/ug/bqi9mj4-1.html)

# **R2011b**

**Version: 2.8**

**New Features**

**Compatibility Considerations**

### **Conversion of Error and Warning Message Identifiers**

For R2011b, error and warning message identifiers have changed in Aerospace Toolbox.

# **Compatibility Considerations**

If you have scripts or functions that use message identifiers that changed, you must update the code to use the new identifiers. Typically, message identifiers are used to turn off specific warning messages.

For example, the Aero:FlightGearAnimation:NeedTimeData identifier has changed to aero:FlightGearAnimation:NeedTimeData. If your code checks for Aero:FlightGearAnimation:NeedTimeData, you must update it to check for aero:FlightGearAnimation:NeedTimeData instead.

To determine the identifier for a warning, run the following command just after you see the warning:

[MSG,MSGID] = lastwarn;

This command saves the message identifier to the variable *MSGID*.

**Note** Warning messages indicate a potential issue with your code. While you can turn off a warning, a suggested alternative is to change your code so it runs warning-free.

#### **Demos**

The following demos are new:

- Visualizing World Magnetic Model Contours for 2010 Epoch Visualize contour plots of the calculated values for the Earth's magnetic field using World Magnetic Model 2010 (WMM-2010) overlaid on maps of the Earth.
- Visualizing Geoid Height for Earth Geopotential Model 1996 Calculate the Earth Geoid height using the EGM96 Geopotential Model.

#### **Function and Function Element Being Removed**

The following table lists the function and function element name being removed for R2011b.

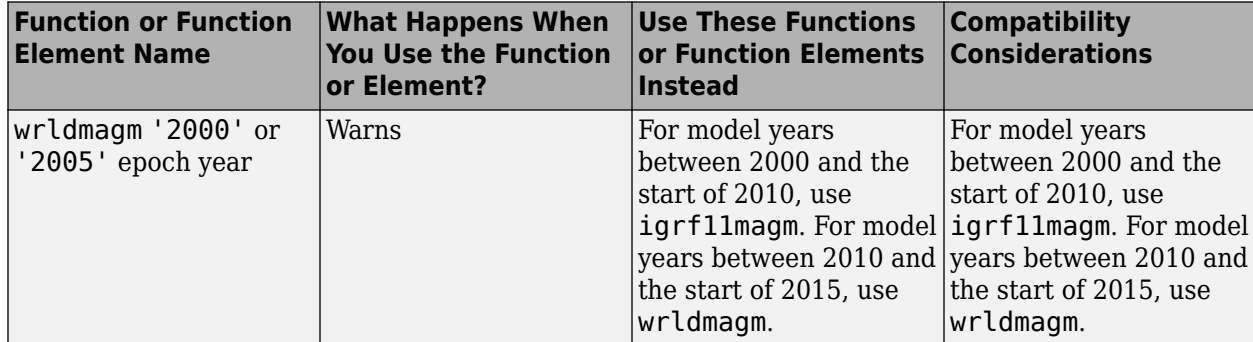

# **R2011a**

**Version: 2.7**

#### **New LLA to Flat Earth Function**

The [lla2flat](https://www.mathworks.com/help/releases/R2012a/toolbox/aerotbx/ug/lla2flat.html) function estimates a flat Earth position from geodetic latitude, longitude, and altitude coordinates.

### **New Flat Earth to LLA Function**

The [flat2lla](https://www.mathworks.com/help/releases/R2012a/toolbox/aerotbx/ug/flat2lla.html) function estimates geodetic latitude, longitude, and altitude coordinates from a flat Earth position.

#### **New International Geomagnetic Reference Field 11 Function**

The [igrf11magm](https://www.mathworks.com/help/releases/R2012a/toolbox/aerotbx/ug/igrf11magm.html) function calculates the Earth's magnetic field using the 11th generation of the International Geomagnetic Reference Field.

### **The gravitysphericalharmonic Function Supports New Planet Model**

The [gravitysphericalharmonic](https://www.mathworks.com/help/releases/R2012a/toolbox/aerotbx/ug/gravitysphericalharmonic.html) function now supports the EIGEN-GL04C gravity field model.

# **R2010b**

**Version: 2.6**

**New Features**

**Compatibility Considerations**

#### **New Geoid Height Function**

The [geoidheight](https://www.mathworks.com/help/releases/R2012a/toolbox/aerotbx/ug/geoidheight.html) function calculates the height of geoid undulations/height using one of three geopotential models.

### **Support to Read File Types 6, 21, and 42 for 2008 Version of DATCOM**

The [datcomimport](https://www.mathworks.com/help/releases/R2012a/toolbox/aerotbx/ug/datcomimport.html) function has been enhanced to read file types 6, 21, and 42 for 2008 DATCOM files. In previous releases, the Aerospace Toolbox read only file type 6 and 21.

# **Support for FlightGear 2.0**

Aerospace Toolbox now supports FlightGear Version 2.0.

For more information on working with FlightGear, see [Aero.FlightGearAnimation Objects](https://www.mathworks.com/help/releases/R2012a/toolbox/aerotbx/ug/bq25aet.html) in the [Aerospace Toolbox User's Guide](https://www.mathworks.com/help/releases/R2012a/toolbox/aerotbx/ug/bqi9mj4-1.html).

#### **Functions and Function Elements Being Removed**

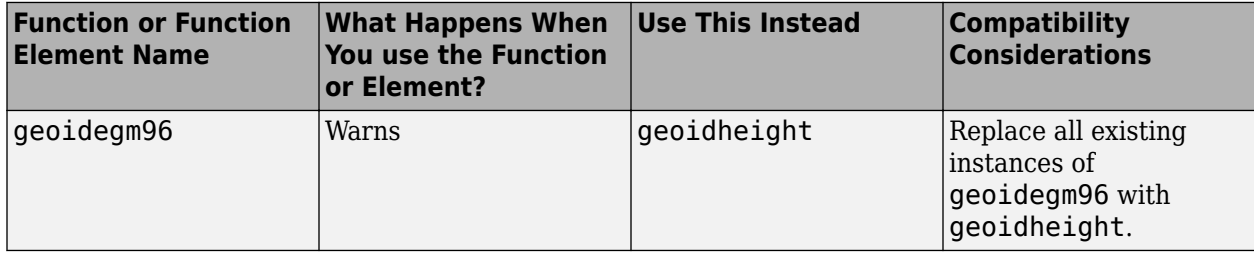

# **R2010a**

**Version: 2.5**

### **New Gravity Centrifugal Effect Function**

The [gravitycentrifugal](https://www.mathworks.com/help/releases/R2012a/toolbox/aerotbx/ug/gravitycentrifugal.html) function implements the centrifugal effect for eight planets and the Moon, plus the capability to customize this effect.

#### **New Spherical Harmonic Gravity Model Function**

The [gravitysphericalharmonic](https://www.mathworks.com/help/releases/R2012a/toolbox/aerotbx/ug/gravitysphericalharmonic.html) function implements the spherical harmonic gravity models for Earth (EGM2008, EGM96), Moon (LP100K, LP165P), and Mars (GMM2B), plus the capability to customize these models.

### **New Gas Dynamics Functions**

New gas dynamics functions, including isentropic flow ([flowisentropic](https://www.mathworks.com/help/releases/R2012a/toolbox/aerotbx/ug/flowisentropic.html)), normal shock ([flownormalshock](https://www.mathworks.com/help/releases/R2012a/toolbox/aerotbx/ug/flownormalshock.html)), Rayleigh flow ([flowrayleigh](https://www.mathworks.com/help/releases/R2012a/toolbox/aerotbx/ug/flowrayleigh.html)), Fanno flow ([flowfanno](https://www.mathworks.com/help/releases/R2012a/toolbox/aerotbx/ug/flowfanno.html)), and Prandtl-Meyer flow ([flowprandtlmeyer](https://www.mathworks.com/help/releases/R2012a/toolbox/aerotbx/ug/flowprandtlmeyer.html)).

#### **Updated World Magnetic Function**

Updated [wrldmagm](https://www.mathworks.com/help/releases/R2012a/toolbox/aerotbx/ug/wrldmagm.html) function to include world magnetic model for years 2010-2015 (WMM-2010).

#### **Demos**

The Comparing Zonal Harmonic Gravity Model to Other Gravity Models demo has been updated to include comparison of other gravity models.

# **R2009b**

**Version: 2.4**

### **New Zonal Harmonic Gravity Model Function**

The [gravityzonal](https://www.mathworks.com/help/releases/R2012a/toolbox/aerotbx/ug/gravityzonal.html) function implements the zonal harmonic gravity model.

# **Support for FlightGear 1.9.1**

Aerospace Toolbox Version 3.4 now supports FlightGear Version 1.9.1.

For more information on working with FlightGear, see [Aero.FlightGearAnimation Objects](https://www.mathworks.com/help/releases/R2012a/toolbox/aerotbx/ug/bq25aet.html) in the [Aerospace Toolbox User's Guide](https://www.mathworks.com/help/releases/R2012a/toolbox/aerotbx/ug/bqi9mj4-1.html).

# **R2009a**

**Version: 2.3**

### **Support to Read File Type 21 for 2007 Version of DATCOM**

The [datcomimport](https://www.mathworks.com/help/releases/R2012a/toolbox/aerotbx/ug/datcomimport.html) function has been enhanced to read file type 21 for 2007 DATCOM files. In previous releases, the Aerospace Toolbox read only file type 6.

### **Using FlightGear Version 1.9.0 with Aerospace Toolbox**

Aerospace Toolbox Version 2.3 does not support FlightGear Version 1.9.0. You can use this procedure.

- **1** In the MATLAB Command Window, create a FlightGear animation object.
	- h = Aero.FlightGearAnimation;
- **2** Set the FlightGear animation object property FlightGearVersion to 1.0.

h.FlightGearVersion = '1.0';

**3** Set the FlightGear animation object property FlightGearBaseDirectory to the location of FlightGear Version 1.9.0.

h.FlightGearBaseDirectory = 'C:\Program Files\FlightGear190'

**4** Generate the run script.

GenerateRunScript(h)

- **5** Open the custom FlightGear run script with a text editor and change the input parameter '- airport-id=' to '--airport='.
- **6** Save and close this file.

For more information on working with FlightGear, see [Aero.FlightGearAnimation Objects](https://www.mathworks.com/help/releases/R2012a/toolbox/aerotbx/ug/bq25aet.html) in the [Aerospace Toolbox User's Guide](https://www.mathworks.com/help/releases/R2012a/toolbox/aerotbx/ug/bqi9mj4-1.html).

# **R2008b**

**Version: 2.2**

#### **Support for 2007 Version of DATCOM File**

The [datcomimport](https://www.mathworks.com/help/releases/R2012a/toolbox/aerotbx/ug/datcomimport.html) function has been enhanced to support the 2007 DATCOM file in addition to the 1976 and 1999 DATCOM files.

#### **FlightGear Version 1.0 with Aerospace Toolbox**

Aerospace Toolbox Version 2.2 now supports FlightGear Version 1.0. To access this version of FlightGear, you can use this procedure.

**1** In the MATLAB Command Window, create a FlightGear animation object.

h = Aero.FlightGearAnimation;

**2** Set the FlightGear animation object property FlightGearVersion to 1.0.

h.FlightGearVersion = '1.0';

**3** Set the FlightGear animation object property FlightGearBaseDirectory to the location of FlightGear Version 1.0.

h.FlightGearBaseDirectory = 'C:\Program Files\FlightGear10'

For more information on working with FlightGear, see [Aero.FlightGearAnimation Objects](https://www.mathworks.com/help/releases/R2012a/toolbox/aerotbx/ug/bq25aet.html) in the [Aerospace Toolbox User's Guide](https://www.mathworks.com/help/releases/R2012a/toolbox/aerotbx/ug/bqi9mj4-1.html).

#### **FlightGear Animation Object play Method Now Supports Custom Timers**

The FlightGear animation object [play](https://www.mathworks.com/help/releases/R2012a/toolbox/aerotbx/ug/playaero.flightgearanimation.html) method now supports custom timers.

In previous releases, you needed to create your own play method if your FlightGear animation object was used with custom timers. This is no longer necessary.

# **R2008a**

**Version: 2.1**

### **Support for 1999 Version of DATCOM File**

The [datcomimport](https://www.mathworks.com/help/releases/R2012a/toolbox/aerotbx/ug/datcomimport.html) function has been enhanced to support the 1999 DATCOM file in addition to the 1976 DATCOM file.

### **Using FlightGear Version 1.0 with Aerospace Toolbox**

Aerospace Toolbox Version 2.1 does not support FlightGear Version 1.0. You can use this procedure.

- **1** In the MATLAB Command Window, create a FlightGear animation object.
	- h = Aero.FlightGearAnimation;
- **2** Set the FlightGear animation object property FlightGearVersion to 0.9.10.

h.FlightGearVersion = '0.9.10';

**3** Set the FlightGear animation object property FlightGearBaseDirectory to the location of FlightGear Version 1.0.

h.FlightGearBaseDirectory = 'C:\Program Files\FlightGear10'

For more information on working with FlightGear, see [Aero.FlightGearAnimation Objects](https://www.mathworks.com/help/releases/R2012a/toolbox/aerotbx/ug/bq25aet.html) in the [Aerospace Toolbox User's Guide](https://www.mathworks.com/help/releases/R2012a/toolbox/aerotbx/ug/bqi9mj4-1.html).

# **R2007b**

**Version: 2.0**

**New Features**

**Compatibility Considerations**

### **Virtual Reality Toolbox Animation Object**

This release introduces the following new objects and their associated methods to visualize flight data using the Virtual Reality Toolbox™ product:

- [Aero.VirtualRealityAnimation](https://www.mathworks.com/help/releases/R2012a/toolbox/aerotbx/ug/aero.virtualrealityanimation.html)
- [Aero.Node](https://www.mathworks.com/help/releases/R2012a/toolbox/aerotbx/ug/aero.node.html)
- [Aero.Viewpoint](https://www.mathworks.com/help/releases/R2012a/toolbox/aerotbx/ug/aero.viewpoint.html)

#### **Support for the COSPAR International Reference Atmosphere 1986 Model**

The [atmoscira](https://www.mathworks.com/help/releases/R2012a/toolbox/aerotbx/ug/atmoscira.html) function implements the COSPAR International Reference Atmosphere (CIRA) 1986 environmental model.

#### **Support for 2001 United States Naval Research Laboratory Mass Spectrometer and Incoherent Scatter Radar Exosphere**

The [atmosnrlmsise00](https://www.mathworks.com/help/releases/R2012a/toolbox/aerotbx/ug/atmosnrlmsise00.html) function implements the 2001 United States Naval Research Laboratory Mass Spectrometer and Incoherent Scatter Radar Exosphere (NRLMSISE) environmental model.

### **Support for the EGM96 Geopotential Model**

The [geoidegm96](https://www.mathworks.com/help/releases/R2012a/toolbox/aerotbx/ug/geoidegm96.html) function implements the 1996 Earth Geopotential Model (EGM96).

#### **quat2angle Function Replaces quat2euler**

The [quat2angle](https://www.mathworks.com/help/releases/R2012a/toolbox/aerotbx/ug/quat2angle.html) function converts spatial representation from any of 12 standard sequences of rotation angles to quaternions.

### **Compatibility Considerations**

The quat2euler function is deprecated. Applications that contain this function continue to be supported, but an error message will be displayed. Use the [quat2angle](https://www.mathworks.com/help/releases/R2012a/toolbox/aerotbx/ug/quat2angle.html) function instead.

#### **angle2quat Function Replaces euler2quat**

The [angle2quat](https://www.mathworks.com/help/releases/R2012a/toolbox/aerotbx/ug/angle2quat.html) function converts spatial representation from quaternions to any of 12 standard sequences of rotation angles.

### **Compatibility Considerations**

The euler2quat function is deprecated. Applications that contain this function continue to be supported, but an error message will be displayed. Use the [angle2quat](https://www.mathworks.com/help/releases/R2012a/toolbox/aerotbx/ug/angle2quat.html) function instead.

# **R2007a**

**Version: 1.1**

#### **New Aerospace Toolbox Objects**

This release introduces the following new objects and their associated methods to create a six– degrees–of–freedom animation of multiple bodies that have custom geometries:

- [Aero.Animation](https://www.mathworks.com/help/releases/R2012a/toolbox/aerotbx/ug/aero.animation.html)
- [Aero.Body](https://www.mathworks.com/help/releases/R2012a/toolbox/aerotbx/ug/aero.body.html)
- [Aero.Camera](https://www.mathworks.com/help/releases/R2012a/toolbox/aerotbx/ug/aero.camera.html)
- [Aero.Geometry](https://www.mathworks.com/help/releases/R2012a/toolbox/aerotbx/ug/aero.geometry.html)

# **New Aerospace Toolbox Demo**

The Aerospace Toolbox product has a new demo, [Overlaying Simulated and Actual Flight Data,](matlab:astmlanim) which illustrates the use of the Aero objects.
## **R2006b**

**Version: 1.0**

**New Features**

## **Introduction of Aerospace Toolbox Product**

This product extends the MATLAB technical computing environment by providing reference standards, environment models, and aerodynamic coefficient importing for performing advanced aerospace analysis to develop and evaluate your designs. An interface to the FlightGear flight simulator enables you to visualize flight data in a three-dimensional environment and reconstruct behavioral anomalies in flight-test results. To ensure design consistency, the Aerospace Toolbox software provides utilities for unit conversions, coordinate transformations, and quaternion math, as well as standards-based environmental models for the atmosphere, gravity, and magnetic fields. You can import aerodynamic coefficients directly from the U.S. Air Force Digital Data Compendium (DATCOM) to carry out preliminary control design and vehicle performance analysis.

The toolbox provides you with the following main features:

- Provides standards-based environmental models for atmosphere, gravity, and magnetic fields.
- Converts units and transforms coordinate systems and spatial representations.
- Implements predefined utilities for aerospace parameter calculations, time calculations, and quaternion math.
- Imports aerodynamic coefficients directly from the U.S. Air Force Digital Data Compendium (DATCOM).
- Interfaces to the FlightGear flight simulator, enabling visualization of vehicle dynamics in a threedimensional environment.

The Aerospace Toolbox software has the following limitation:

• The FlightGear animation object cannot be compiled with the MATLAB Compiler™ software to create a standalone application.